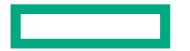

**Hewlett Packard** Enterprise

# PERFORMANCE-AWARE BUILD SYSTEM FOR **HPC AND AI CONTAINERS**

**Hybrid HPC Solution Group** April 15, 2022

AUTHORIZED HPE PARTNER USE ONLY

#### **INTRODUCTION**

Once we have a curated, high quality container image from our container factory, it's easy to execute the containerized application on different platforms, from a Cray Supercomputer to public cloud, bringing the question on where and how to run optimally? We propose to extend our existing container factory CI/CD build system to add a benchmark step at the end of the pipeline.

The benchmark step will execute micro-benchmarks and the application embedded inside the container with predefined dataset(s) and parameters on multiple HPE and public cloud clusters, recording the execution times of each run.

### **CONTAINER FACTORY EXISTING PIPELINE**

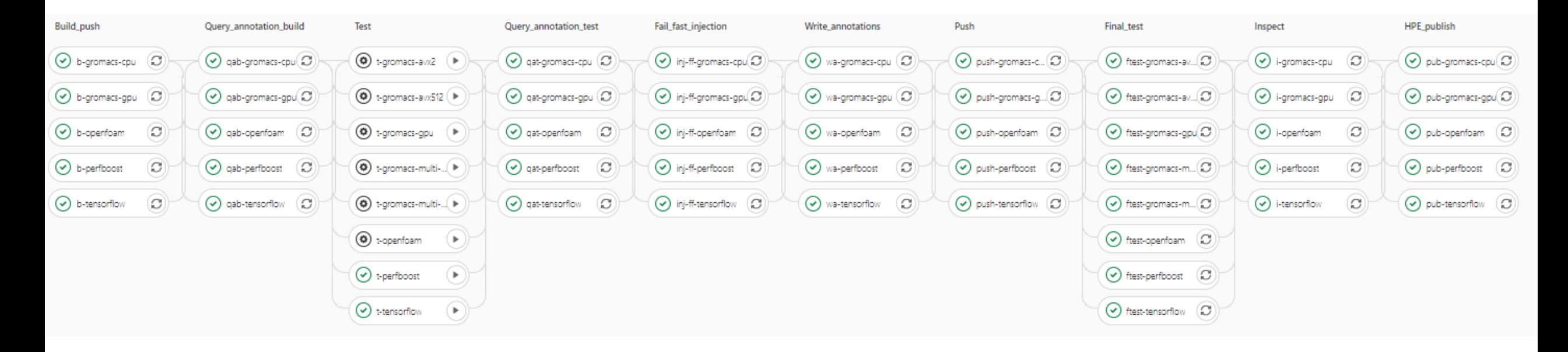

#### **FIRST STEP: BUILD PUSH**

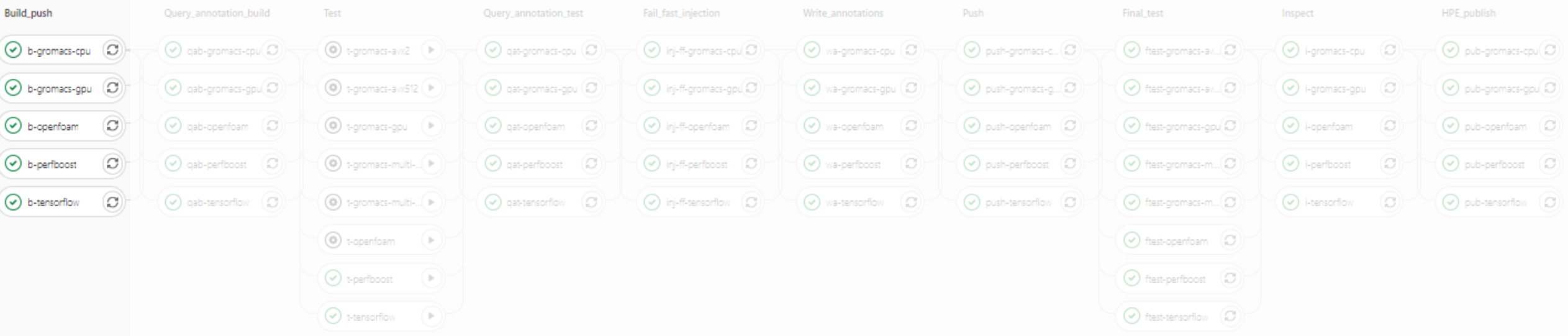

- Build the image from recipe files (Dockerfile)
- OCI format
- . Push the image using a temporary tag based on the merge request and stage

#### **FINAL TEST**

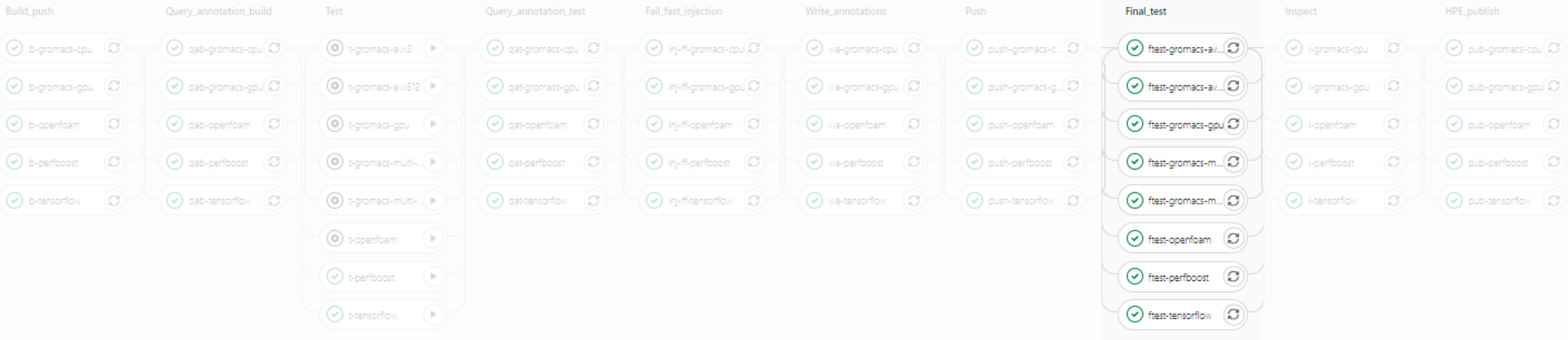

- Validate the final image by running the application
- Execute a performance check (pipeline build fails on performance loss), including:
	- Multi-node executions
	- Micro-benchmarks (embedded into the image) e.g., OSU

### **GROMACS BUILD TIME MULTI-NODE PERFORMANCE CHECK (SINGULARITY)**

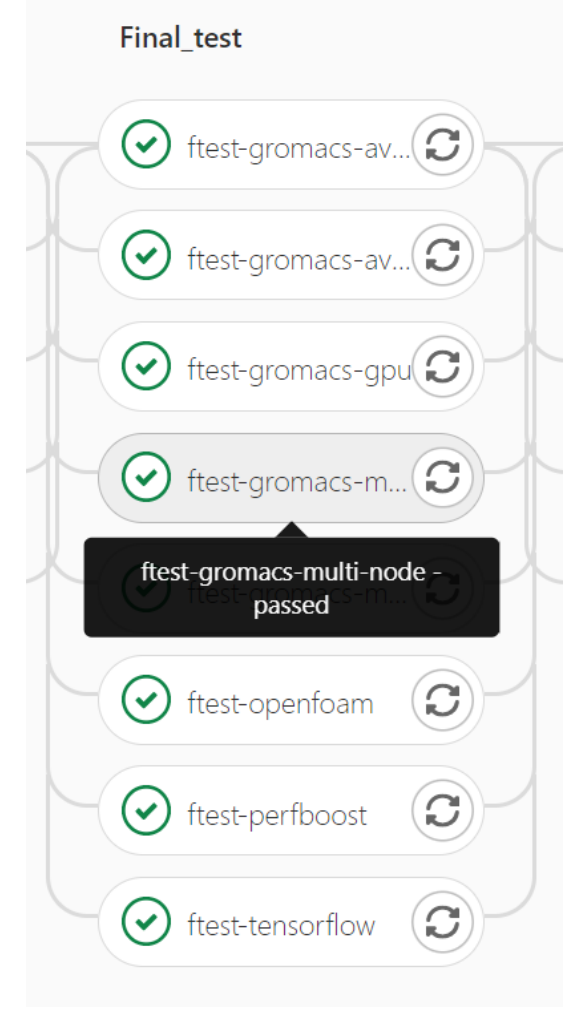

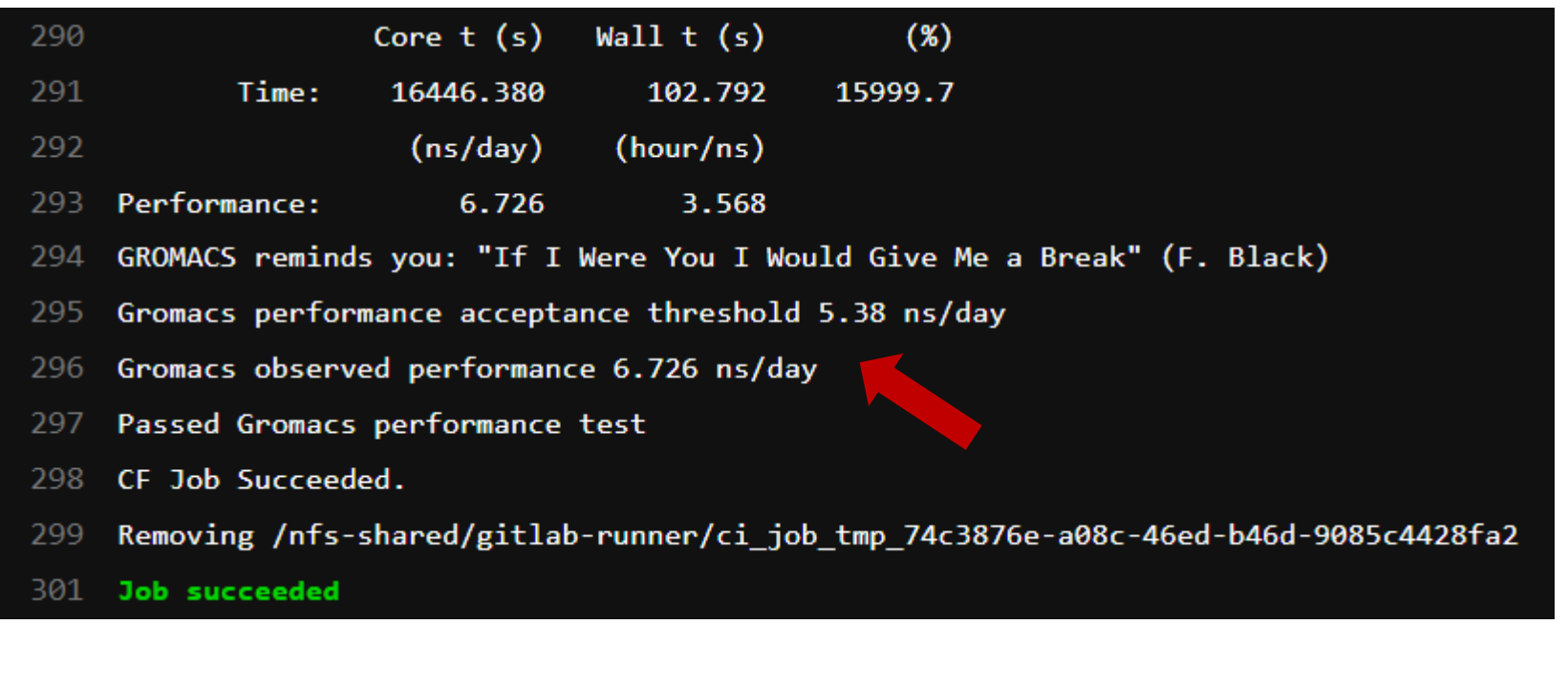

#### **GROMACS BUILD TIME GPU PERFORMANCE CHECK (DOCKER)**

#### **Final\_test**

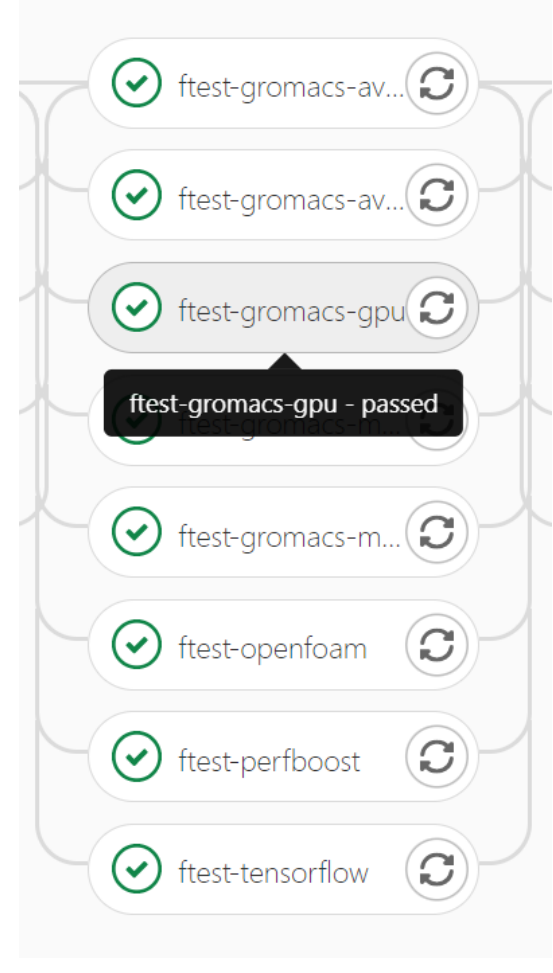

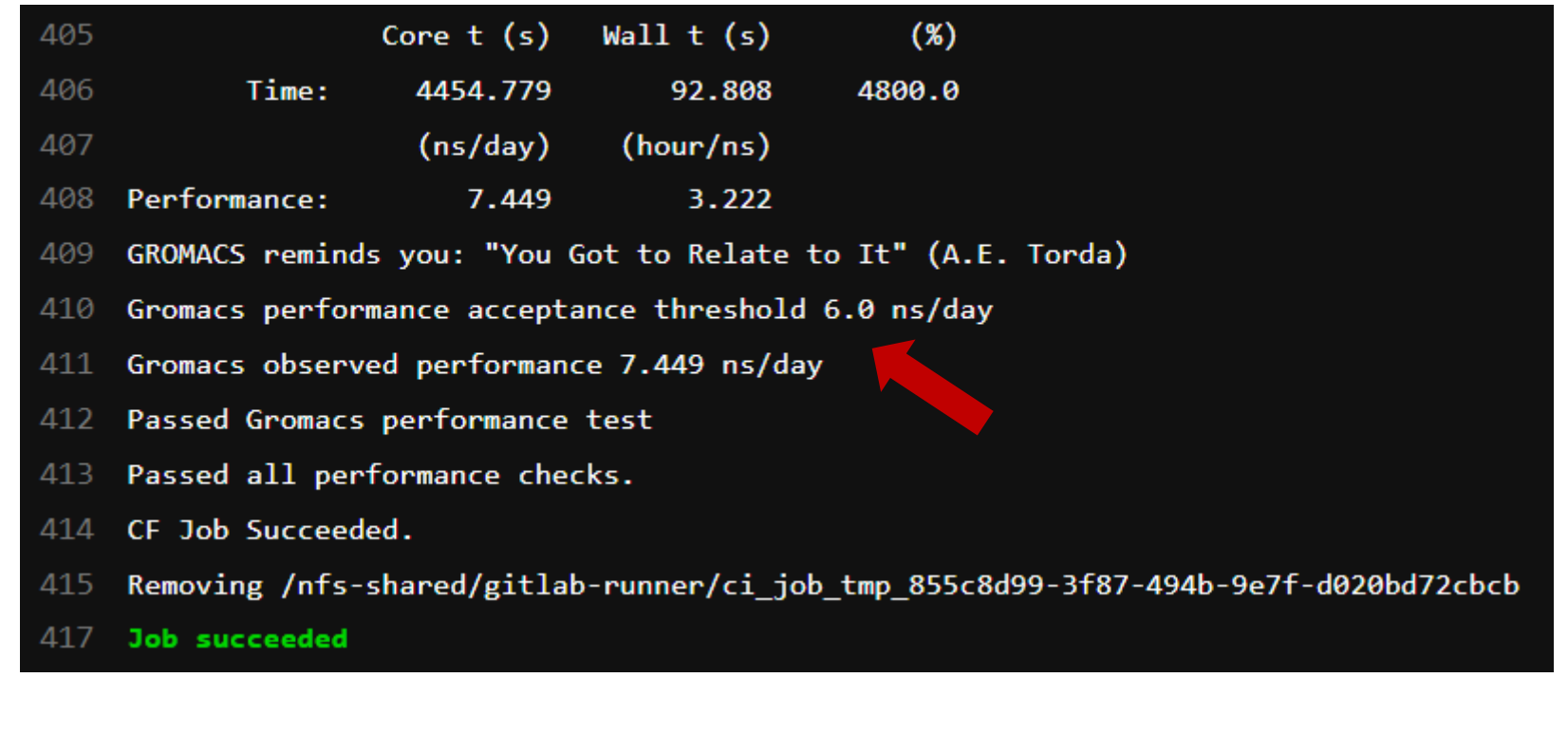

### **GROMACS BUILD TIME MULTI-NODE OSU CHECK (SINGULARITY)**

#### **Final** test ftest-gromacs-av... $\left( \bigodot \right)$  $(\checkmark)$ ftest-gromacs-av... $\left( \bigodot \right)$  $(\checkmark)$ ftest-gromacs-gpu $\left( \bigodot \right)$  $(\checkmark)$ ftest-gromacs-m... $(\bigcirc)$  $(\checkmark)$ ftest-gromacs-m... $\left( \bigodot \right)$  $(\checkmark)$ ftest-gromacs-multi-node-osupassed  $\left( \text{C} \right)$  $\blacktriangledown$ ftest-perfboost  $\boldsymbol{\omega}$  $(\checkmark)$ ftest-tensorflow

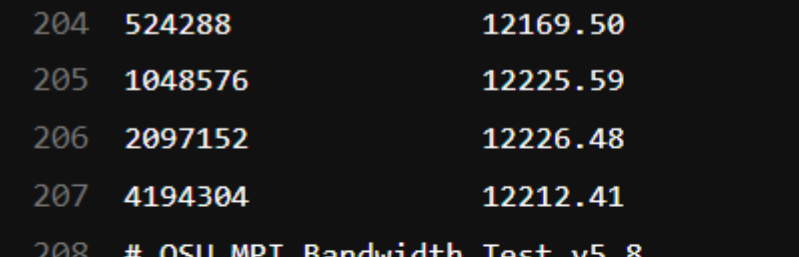

- OSU bandwidth acceptance threshold 10000 MB/s 209
- OSU observed bandwidth 12212.41 MB/s 210
- validate\_osu\_bw\_performance.sh passed. 211
- CF Job Succeeded. 212
- 213 Removing /nfs-shared/gitlab-runner/ci\_job\_tmp\_b8a9212c-4a73-4b71-8552-1683639d05b3

#### 215 **Job succeeded**

### **LAST STEP: PUBLISH THE IMAGE**

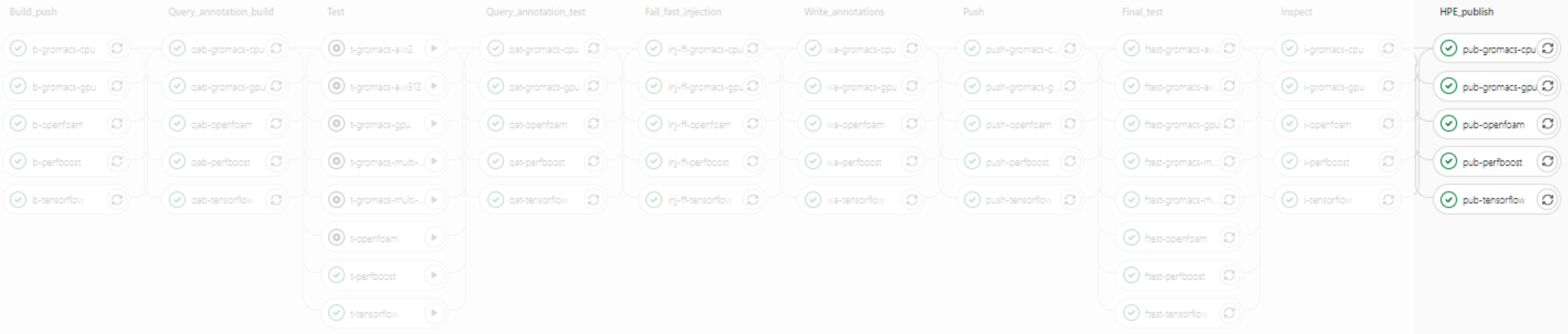

• Publish the final image to HPE registry or customer private registry

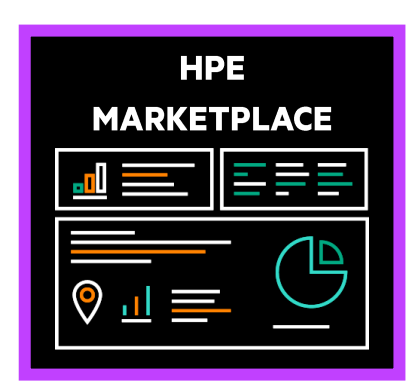

#### **AUTO-BENCHMARK STEP**

Since we already validate the performance on multiple machines, CPUs/GPUs included, the natural step is to save the performance results to support the decision on where to better run the application

To support that decision, we need to add more tests and machines to the final test pipeline step, including scalability tests

A rich set of experiments during the build time can provide great insights on where and how to run the application, examples:

- CPU or GPU?
- AMD or Intel?
- Does it scale well, how many nodes?
- How many OpenMP threads?

#### **AUTO-BENCHMARK STEP**

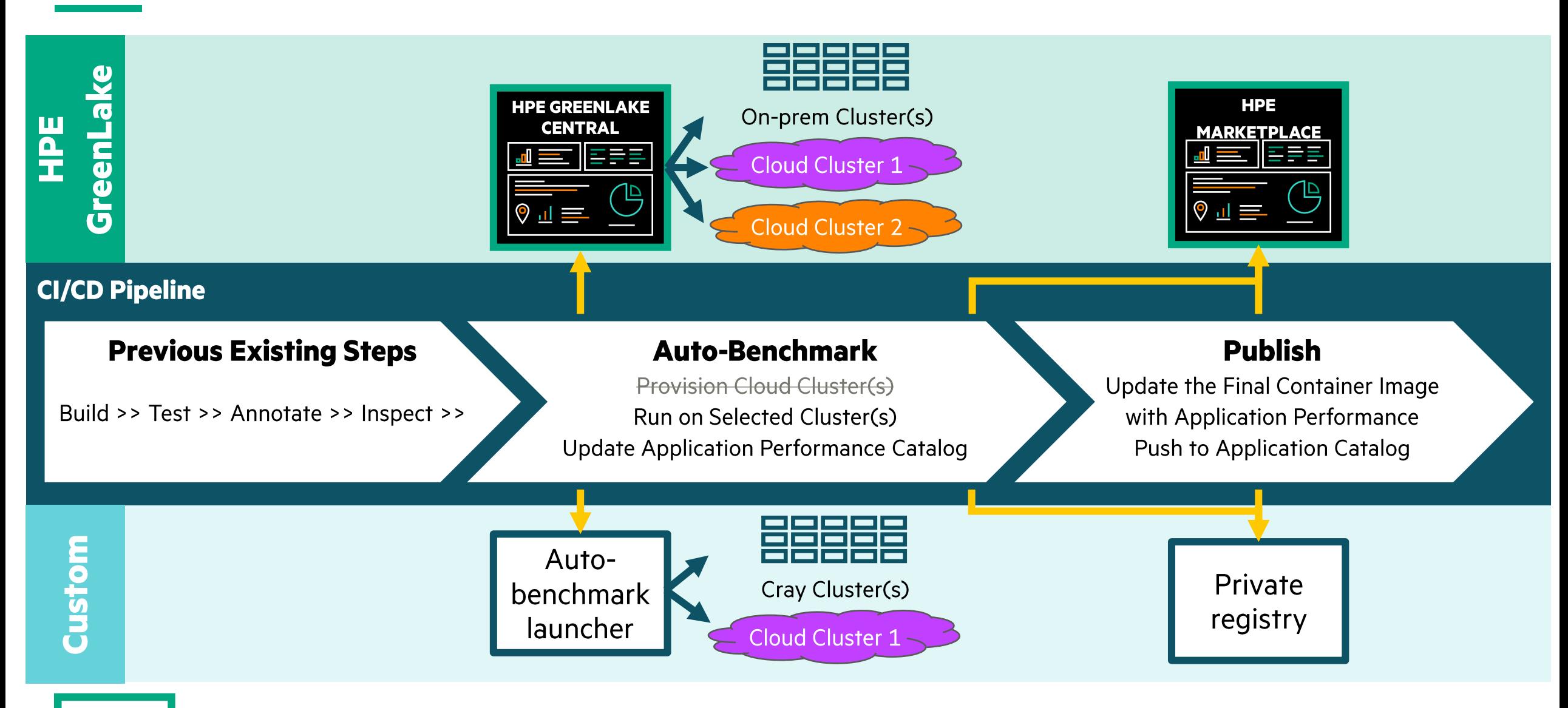

#### **AUTO-BENCHMARK LAUNCHER**

- The benchmark launcher is a Python standalone tool, not dependent on the CI/System
- It's also used to execute benchmarks outside the CI, with and without containers
- I uses a set of YAML files to define an experiment
- An experiment contains one workload and one compute
- A workload contains one application and one data

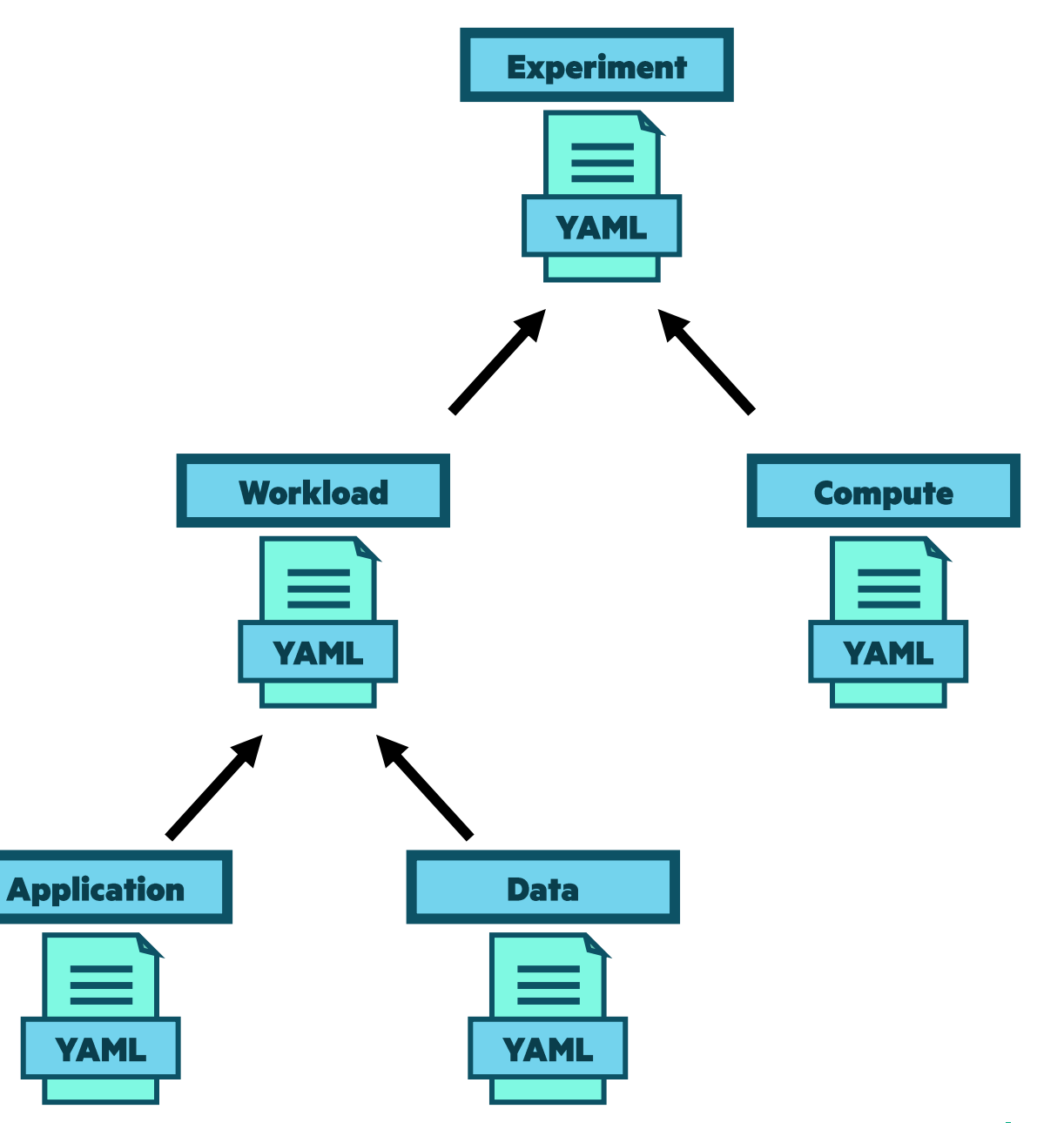

#### **EXPERIMENT CONFIGURATION**

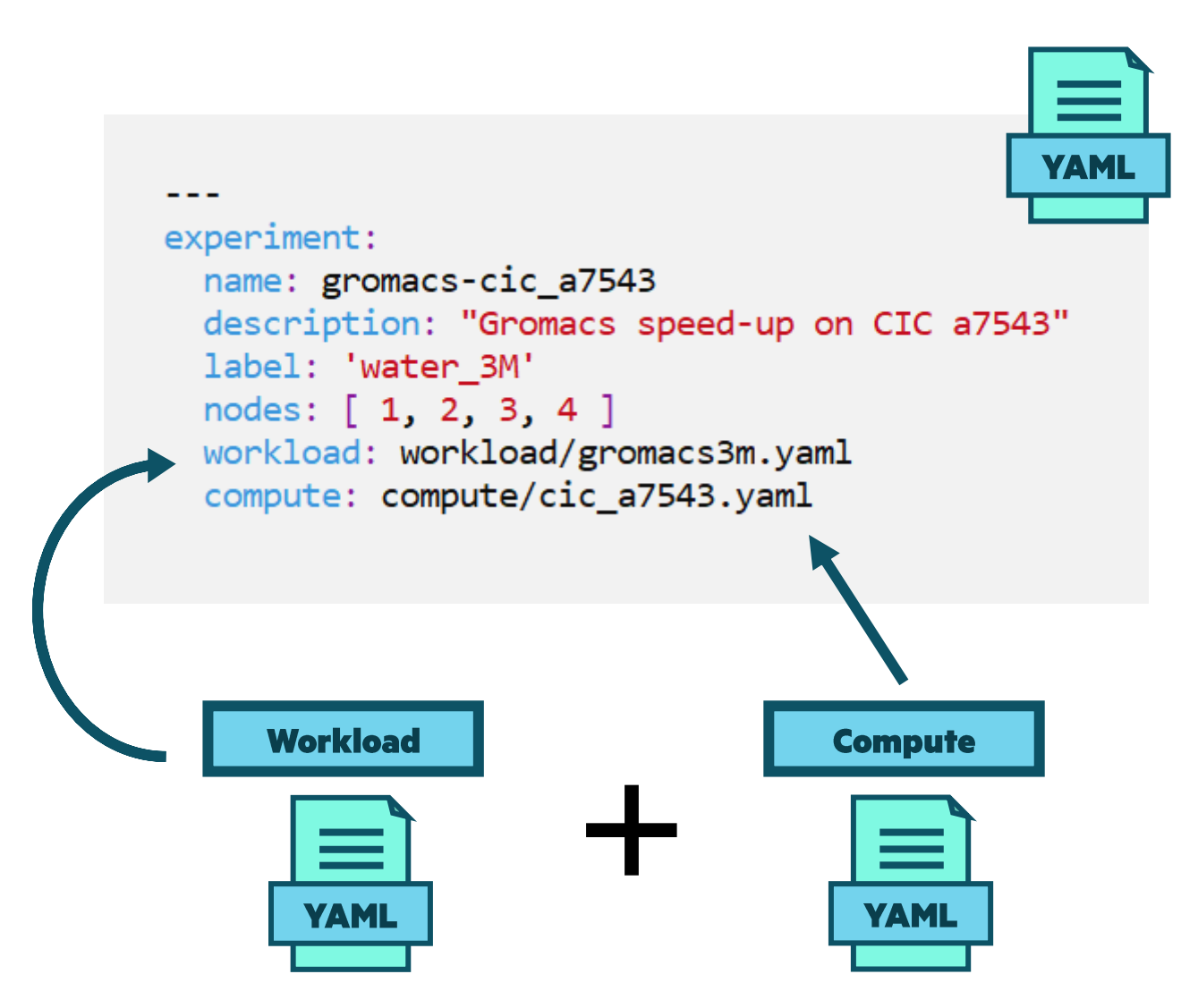

### **WORKLOAD CONFIGURATION**

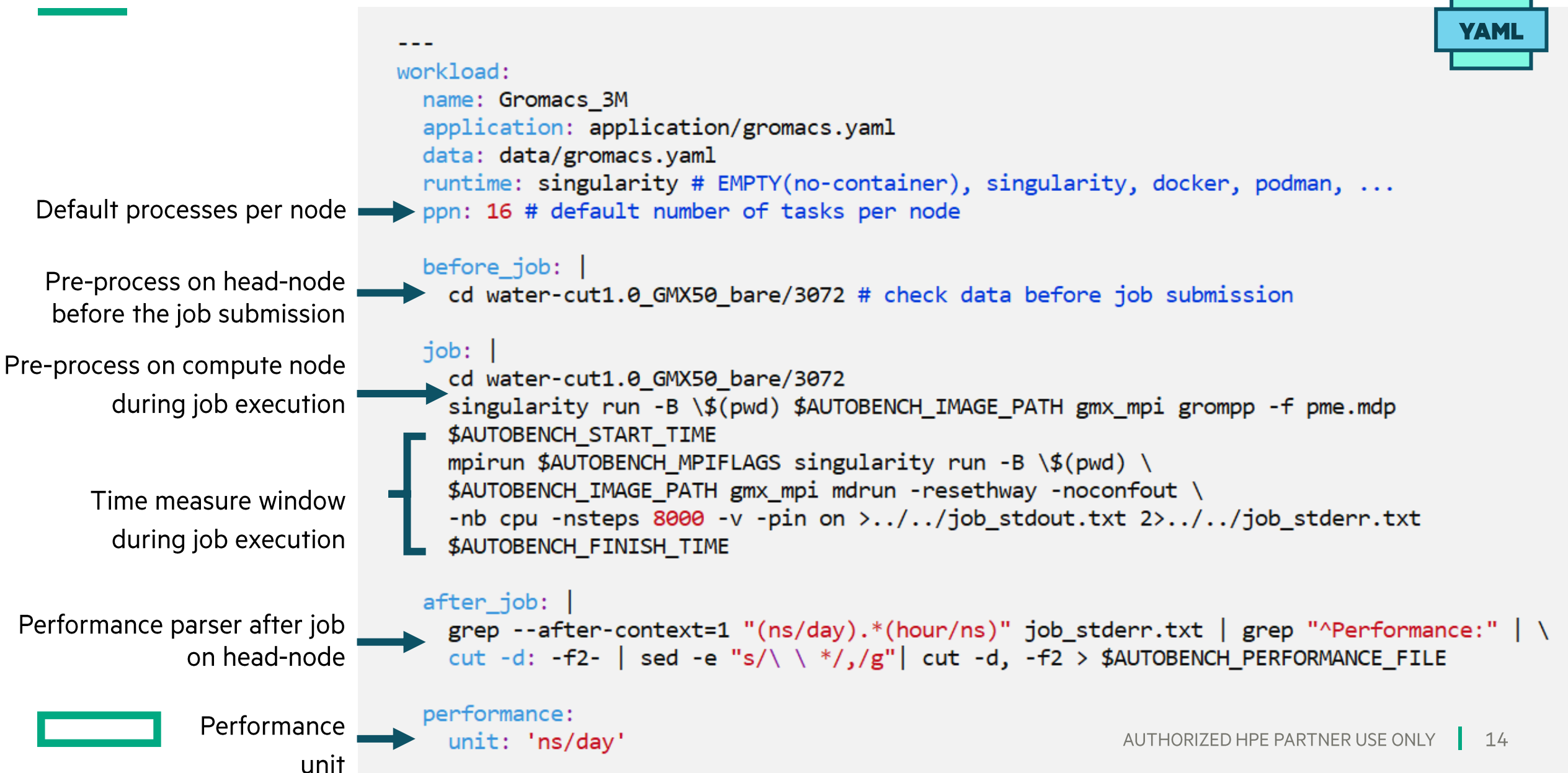

### **COMPUTE CONFIGURATION**

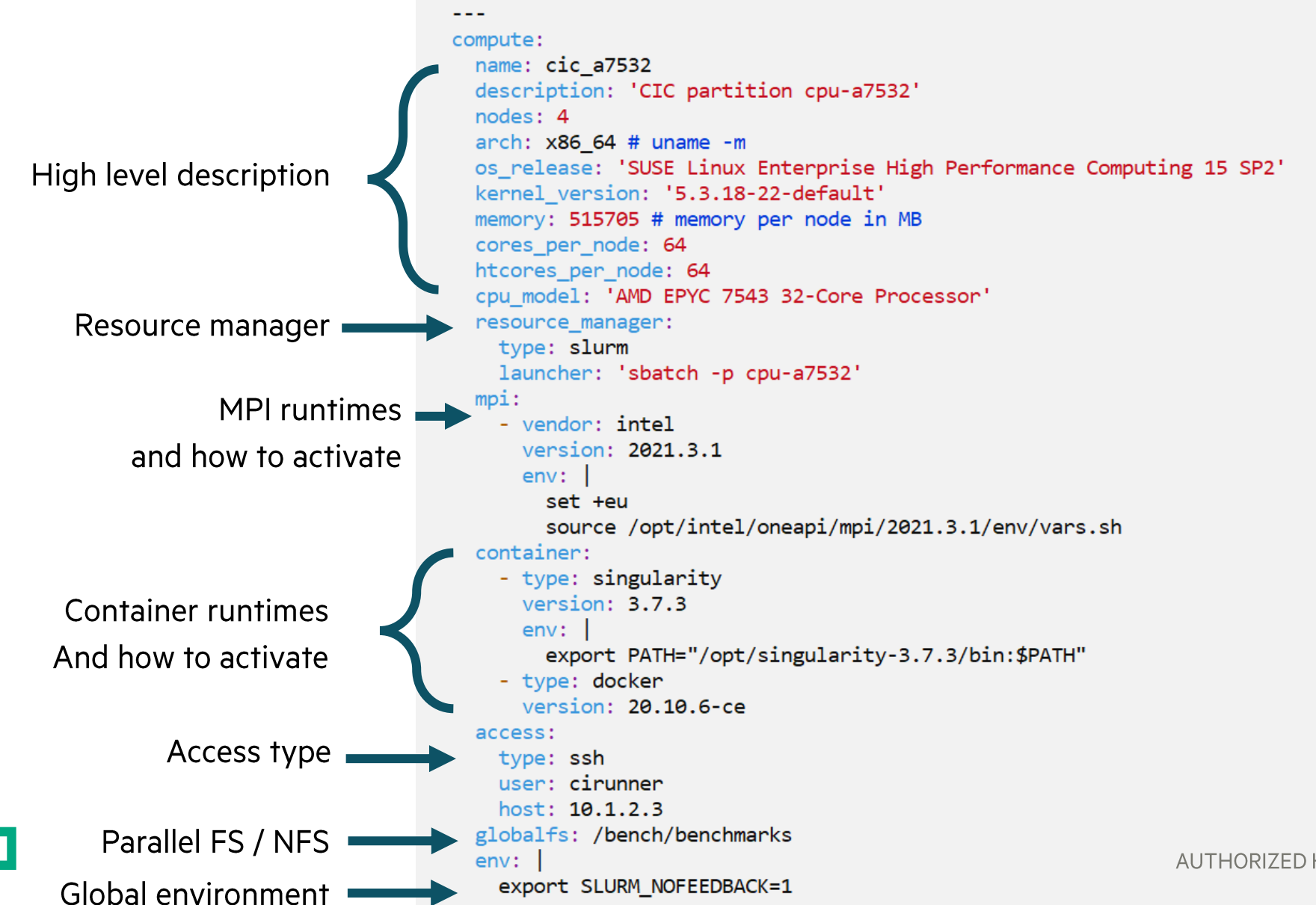

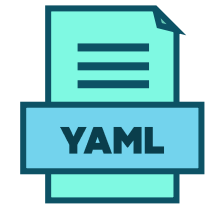

### **GROMACS SPEED-UP EXPERIMENT ON COMPUTE CIC-A7532**

./launch.py --experiment experiment/gromacs3m-cic a7532.yaml

```
experiment:
name: gromacs-cic a7543
description: "Gromacs speed-up on CIC a7543"
label: 'water 3M'
nodes: [1, 2, 3, 4]workload: workload/gromacs3m.yaml
compute: compute/cic a7543.yaml
```
cat results/\* | grep 'compute, cic\_a7532' | grep 'label, water\_3M, '

app, Gromacs, dataset tag, water GMX50 bare, label, water 3M, compute, cic a7532, nodes, 1, walltime, 514.823674434, ns/day, 2.699 app,Gromacs,dataset\_tag,water\_GMX50\_bare,label,water\_3M,compute,cic\_a7532,nodes,2,walltime,251.725320976,ns/day,5.575 app, Gromacs, dataset\_tag, water\_GMX50\_bare, label, water\_3M, compute, cic\_a7532, nodes, 3, walltime, 173.869243033, ns/day, 8.153 app, Gromacs, dataset\_tag, water\_GMX50\_bare, label, water\_3M, compute, cic\_a7532, nodes, 4, walltime, 132.75647342, ns/day, 10.8

#### **GROMACS PERFORMANCE COMPARISON**

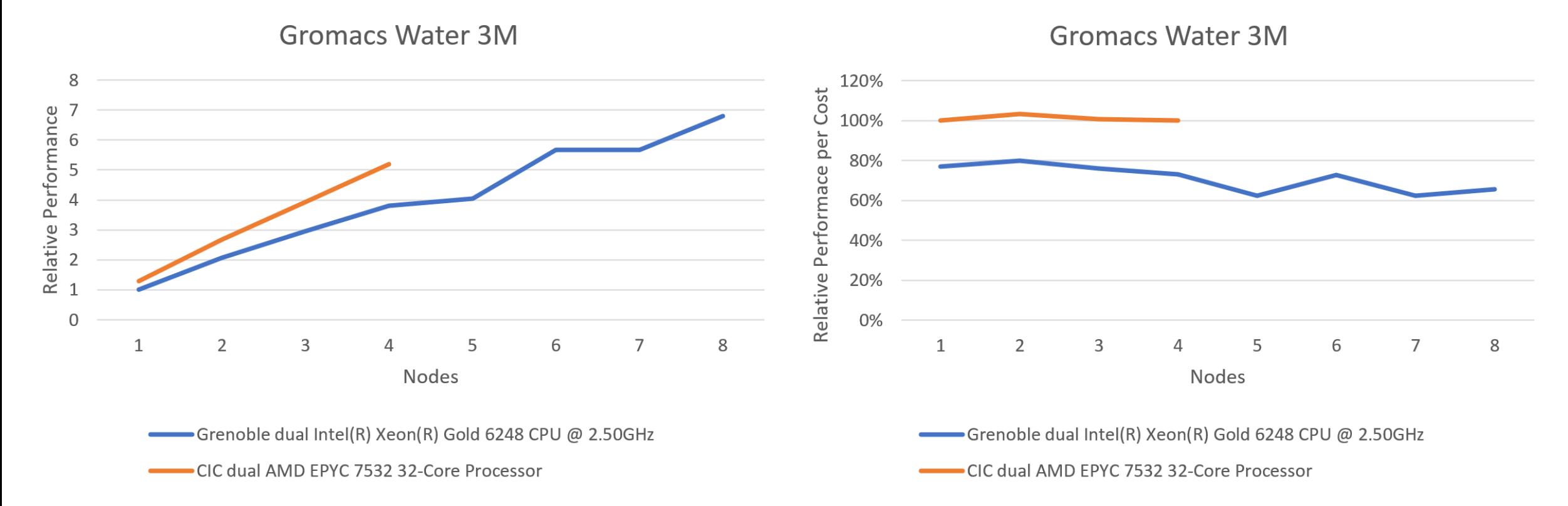

#### **Insights:**

**Better performance on the AMD system (orange) Good scalability (small 8-node test)** 

#### **GROMACS FINE TUNING EXPERIMENT ON COMPUTE CIC-A7532**

- Find the optimal balance between the number of MPI and OpenMP
- Fixed the compute and the number of nodes (4) •
- Executed with 1,2,4 and CPUs per task
- •Best result with one MPI rank per core: OpenMP threads = 1

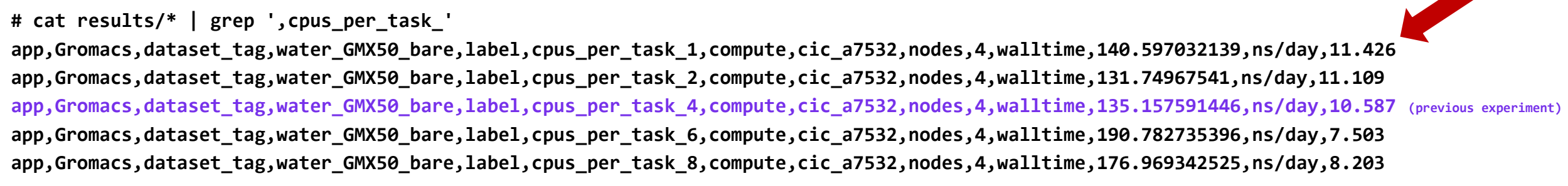

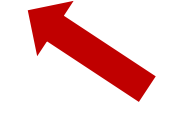

#### **GROMACS FINETUNING PERFORMANCE COMPARISON**

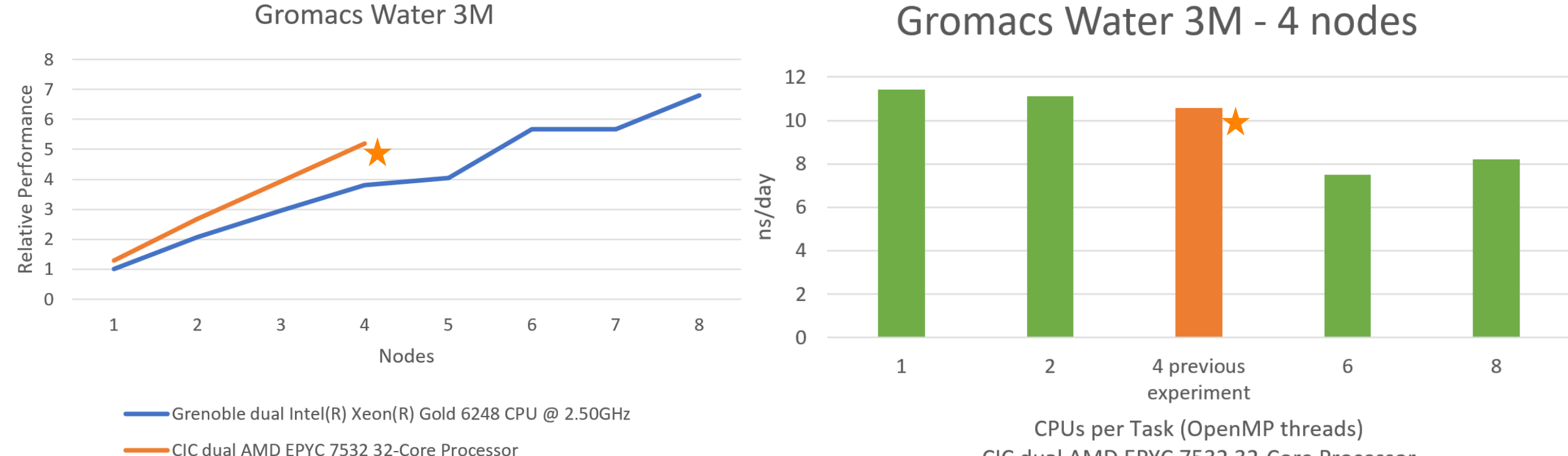

CIC dual AMD EPYC 7532 32-Core Processor

#### **Finetuning Insights:**

**Better performance with less OpenMP threads (1)** 

#### **OPENFOAM SPEED-UP EXPERIMENT ON COMPUTE CIC-A7532**

#### **./launch.py --experiment experiment/openfoam-cic\_a7532.yaml**

#### **# cat results/\*csv | grep "label,motorbike\_20Mcells.\*Mcells/s"**

**app,OpenFoam,dataset\_tag,motorbike\_20Mcells,label,motorbike\_20Mcells,compute,grenoble,nodes,2,walltime,581.280796606,Mcells/s,8.710801393728223 app,OpenFoam,dataset\_tag,motorbike\_20Mcells,label,motorbike\_20Mcells,compute,grenoble,nodes,3,walltime,400.521802543,Mcells/s,13.192612137203167 app,OpenFoam,dataset\_tag,motorbike\_20Mcells,label,motorbike\_20Mcells,compute,grenoble,nodes,4,walltime,311.77981192,Mcells/s,17.24137931034483 app,OpenFoam,dataset\_tag,motorbike\_20Mcells,label,motorbike\_20Mcells,compute,grenoble,nodes,5,walltime,265.879917243,Mcells/s,21.83406113537118 app,OpenFoam,dataset\_tag,motorbike\_20Mcells,label,motorbike\_20Mcells,compute,grenoble,nodes,6,walltime,228.572317809,Mcells/s,26.17801047120419 app,OpenFoam,dataset\_tag,motorbike\_20Mcells,label,motorbike\_20Mcells,compute,grenoble,nodes,7,walltime,199.83679097,Mcells/s,30.303030303030305 app,OpenFoam,dataset\_tag,motorbike\_20Mcells,label,motorbike\_20Mcells,compute,grenoble,nodes,8,walltime,195.877308044,Mcells/s,34.24657534246575 app,OpenFoam,dataset\_tag,motorbike\_20Mcells,label,motorbike\_20Mcells,compute,cic\_a7532,nodes,1,walltime,745.289153965,Mcells/s,6.802721088435374 app,OpenFoam,dataset\_tag,motorbike\_20Mcells,label,motorbike\_20Mcells,compute,cic\_a7532,nodes,2,walltime,344.631562758,Mcells/s,15.015015015015015 app,OpenFoam,dataset\_tag,motorbike\_20Mcells,label,motorbike\_20Mcells,compute,cic\_a7532,nodes,3,walltime,224.014489963,Mcells/s,23.696682464454977 app,OpenFoam,dataset\_tag,motorbike\_20Mcells,label,motorbike\_20Mcells,compute,cic\_a7532,nodes,4,walltime,160.169417786,Mcells/s,34.48275862068966**

### **OPENFOAM PERFORMANCE COMPARISON**

**Better performance on the AMD system (orange)** 

**Good scalability (small 8-node test)** 

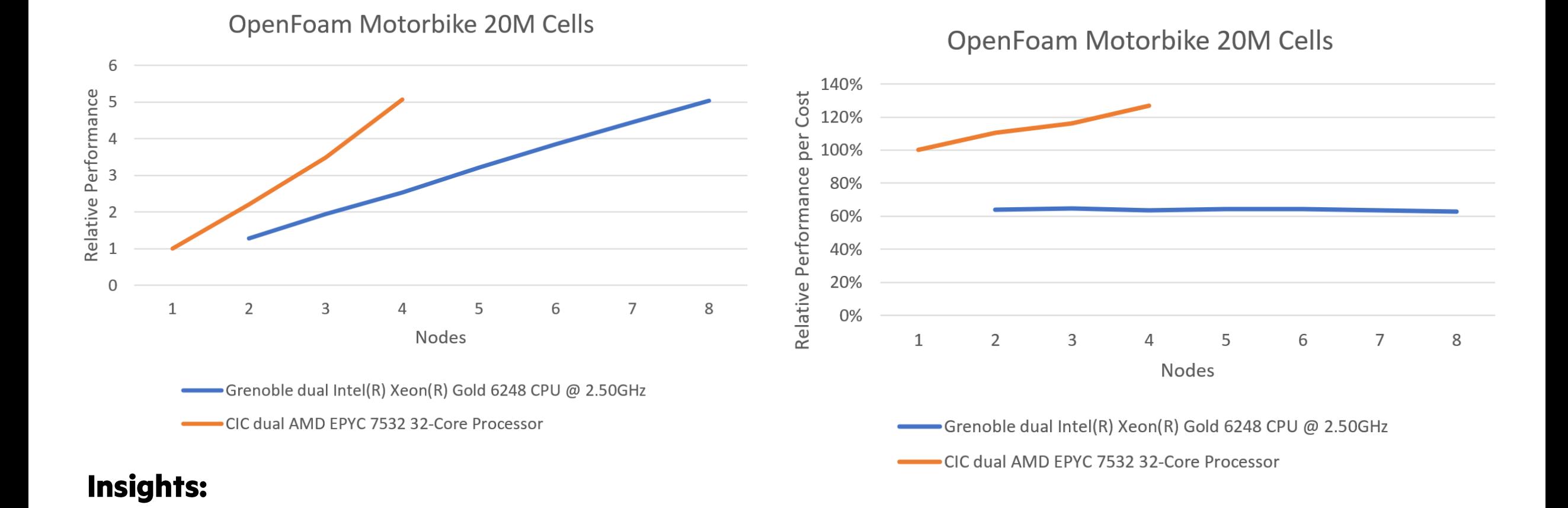

 $21$ AUTHORIZED HPE PARTNER USE ONL

#### **RELION SPEED-UP EXPERIMENT ON COMPUTE CIC-A7532**

**./launch.py --experiment experiment/relion-cic\_a7532.yaml**

**# cat results/\*.csv | grep "label,j8.\*compute,cic\_a7532"**

**app,Relion,dataset\_tag,relion\_benchmark,label,j8,compute,cic\_a7532,nodes,1,walltime,2834.917614888,jobs/day,30.47707614015211 app,Relion,dataset\_tag,relion\_benchmark,label,j8,compute,cic\_a7532,nodes,2,walltime,1861.323023747,jobs/day,46.4185952130273 app,Relion,dataset\_tag,relion\_benchmark,label,j8,compute,cic\_a7532,nodes,3,walltime,1512.731822962,jobs/day,57.115212814671104 app,Relion,dataset\_tag,relion\_benchmark,label,j8,compute,cic\_a7532,nodes,4,walltime,1229.025106321,jobs/day,70.29962167219863**

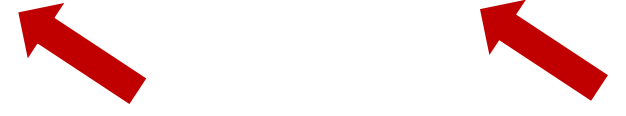

#### **RELION PERFORMANCE COMPARISON**

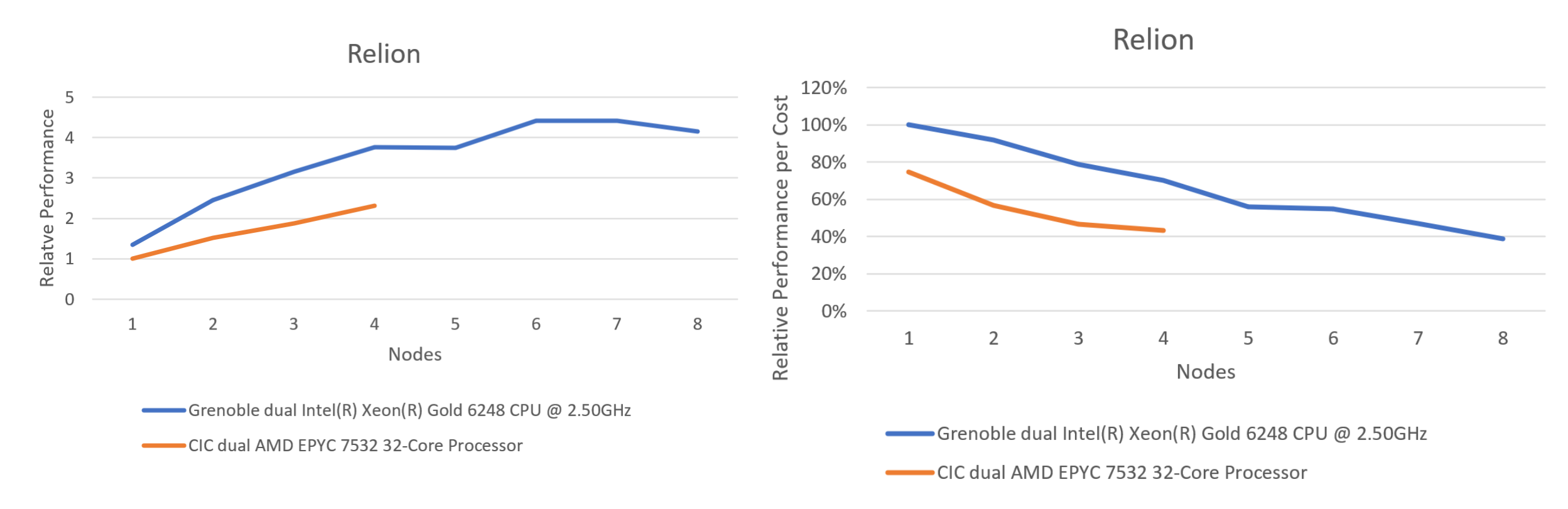

#### Insights:

#### **Better performance on the Intel system (blue) Poor scalability**

AUTHORIZED HPE PARTNER USE ONLY 23

## **CONCLUSIONS**

In addition to validate the application for correct execution is also important to validate the performance during the build process.

The extra step to execute on multiple systems with multiple parameters were able to provide useful insights on where and how to run the application.

If you add the machine costs, the performance per cost metric will provide even better information on where to run

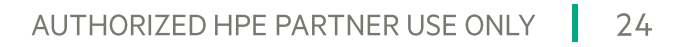

# **THANK YOU**

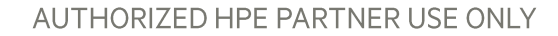